**The computer interface port has the following characteristics:**

- 1. Plug-and-Play Support
- 2. Hot-Attachment
- 3. USB Port Protection
- 4. Self-Powered
- 5. 1.5 Mbps Low-Speed USB Device
- 6. Compliant with USB Specification Version 1.0
- 7. Compliant with HID Specification Version 1.0
- 8. Compliant with HID Power Device Class Version 1.0
- 9. Display UPS Status Data:

Voltage Out-of-Range/Buck/Boost/Frequency Out-of-Range/Overload Over Charged/Over Temperature/Internal Fail/Shutdown Request/Shutdown Imminent Switch On/Off/Switchable/Tested Awaiting Power/Good/Beeper/Terminate Charge Terminate Discharge/Below Remaining Capacity-Limit/Remaining Time Limit-Expired Charging/Discharging/Fully Discharged/Need Replacement

10. Measurement Items:

AC Input Voltage/AC Output Voltage/AC Input Frequency/AC Output Frequency Battery Voltage/Battery Capacity/Temperature Percent Load

11. Control Items:

Turn On/Off Outlet/Schedule Shutdown/High/Low Transfer Voltage/Battery Test Delay Before Shutdown/Delay Before Startup/Delay Before Reboot

#### **4.0 Inspection**

Inspect the UPS upon receipt. The packaging is recyclable; save it for reuse or dispose of it properly.

#### **4.1 Placement**

Install the UPS in a protected area with adequate air flow and free of excessive dust. Do not operate the UPS where the temperature and humidity are beyond the specified limits.

#### **4.2 Connect Computer Interface**

Belkin Sentry Bulldog Shutdown Management Software and the USB or RS232 DB9 cable (depending on model) can be used with this UPS. If used, connect the interface cable to the computer interface port on the back panel of the UPS and then connect to the USB or Serial port on your PC. **4.3 Connect to Utility**

Connect the AC input power connector to utility power to power up the UPS.

**4.4 Charge the Battery**

The UPS charges its battery whenever it is connected to the utility power. For best results, charge the battery for 4 hours prior to initial use.

### **4.5 Connect the Loads**

Plug the loads into the output connectors on the rear of the UPS. To use the UPS as a master on/off switch, make sure all of the loads are switched on. **4.6 Cable Management**

It is used to corral all of the power cords into a neat and safe order. It also assists in preventing accidental cord detachment.

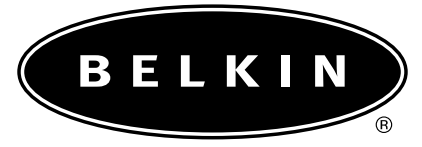

# **UPS Uninterruptible Power Supply User Manual**

Thank you for purchasing the Belkin Uninterruptible Power Supply (UPS). It will provide you with the best protection for your connected equipment.

#### **Please read this manual!**

This manual provides safety, installation, and operating instructions that will help you obtain the highest performance and service life that the UPS has to offer. **Please save this manual!**

It includes important instructions for the safe use of this UPS and for obtaining factory service should the proper operation of the UPS come into question.

### **Please save or recycle the packaging materials!**

The UPS shipping materials were designed with great care to provide protection from transportation-related damage. These materials are invaluable if you ever have to return the UPS for service. Damage sustained during transit is not covered under the warranty.

#### **Responsible Party:**

### **Important Safety Instructions**

**Have you ever noticed your lights dim or flicker when you turn on your dishwasher or air-conditioning? This common occurrence is attributed to an under-voltage of power, also known as a BROWNOUT.**

A brownout is a period of insufficient power-line voltage. It is the most common power problem, accounting for 80% of all power disturbances.

**Effects:** A brownout can deprive a computer of the power it needs to function, causing unwanted damage to your computer, such as frozen keyboards and hard drive crashes. Such problems will cause you to incur computer repairs, lost data, and downtime.

**Solution:** A Belkin Uninterruptible Power Supply (UPS) with Automatic Voltage Regulation (AVR). Typical "Stand-by" UPS units do not have AVR to increase the output voltage or decrease the output voltage to your computer. A surge protector can only protect your computer from over-voltages due to irregular power. Belkin UPS units protect against surges, spikes, swells, line-noise, brownouts, and blackouts!

#### **Only a Belkin UPS with AVR can give your computer clean and consistent power at all times.**

**Note:** There is no guarantee that interference to radio/TV will not occur in a particular installation. If this UPS causes interference to radio or television reception (this can be determined by turning the UPS power off and on), the user is encouraged to try to correct the interference by one or more of the following measures:

- Connect the equipment to an outlet on a circuit different from that to which the receiver is connected
- Increase the separation between the equipment and the receiver.
- Reorient or relocate the receiving antenna.

### **Introduction**

**CAUTION!** To reduce the risk of electric shock, disconnect the UPS from the main power supply before installing a computer interface signal cable. Reconnect the power cord only after signaling interconnections have been made.

**CAUTION!** The internal energy source (the battery) cannot be de-energized by the user. The output may be energized when the unit is not connected to a main power supply, thus, a shock hazard may be present.

**CAUTION! (RISK OF ELECTRIC SHOCK) HAZARDOUS LIVE PARTS INSIDE THIS UNIT ARE ENERGIZED FROM THE BATTERY SUPPLY EVEN WHEN THE INPUT AC POWER IS NOT CONNECTED.**

**CAUTION! (RISK OF ELECTRIC SHOCK) DO NOT REMOVE COVER. NO USER SERVICEABLE PARTS INSIDE, PLEASE REFER SERVICING TO QUALIFIED SERVICE PERSONNEL.**

**WARNING: TO REDUCE THE RISK OF FIRE, ONLY REPLACE THE FUSE WITH THE SAME TYPE AND RATING.**

### **Safety**

### **Presentation**

### **FRONT PANEL**

Different LEDs on the front panel will signal information when various conditions occur:

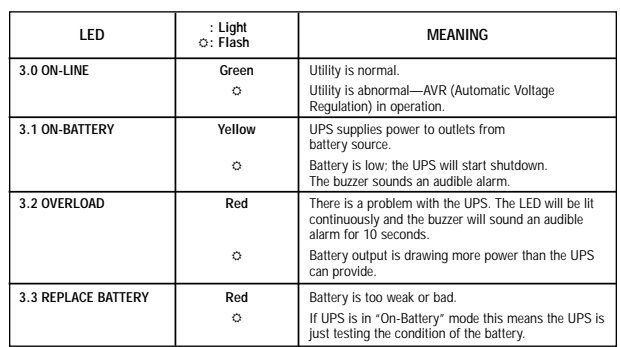

#### **3.4 ON/OFF/TEST/SILENCE BUTTON**

Press the button more than 3 seconds to turn the UPS on or off, press the button less than 3 seconds to activate the UPS self-testing or to silence the back-up alarm.

#### **REAR PANEL**

#### **3.5 INTERFACE PORT**

Provides both USB or RS232 (depending on model) to relay the signal to support DOS®, Windows®, and other operating systems.

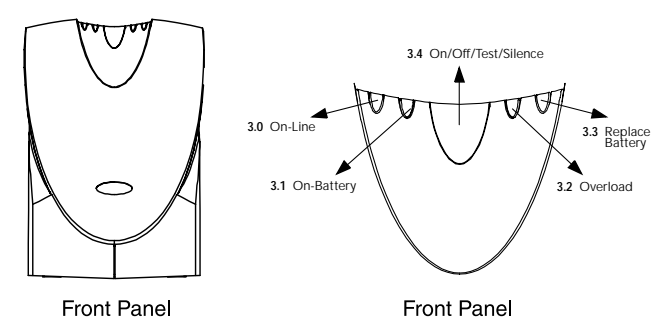

### **REAR PANEL (continued)**

- **3.6 TELEPHONE/FAX/MODEM OR 10Base-T NETWORK PROTECTION**  Telephone/Fax/Modem lines are surge protected and provide complete safety for Internet connection. One input and two outputs allow for two devices to be protected (i.e. modem and fax).
- **3.7 BATTERY REPLACE DOOR (HOT-SWAPPABLE)**

### **3.8 SITE WIRING FAULT INDICATOR**

- The Site Wiring Fault LED will illuminate when one of the following conditions exist:
	- 1. Open or high-resistance ground
	- 2. Hot and neutral polarity reversal
	- 3. Overloaded neutral circuit

#### **3.9 AC INPUT POWER RECEPTACLE**

### **3.10 AC BREAKER (CIRCUIT BREAKER)**

The circuit breaker button will stick out if an overload condition forces the UPS to disconnect itself from utility power. If the button sticks out, disconnect non-essential equipment.

### **3.11 BATTERY BACK-UP OUTLET**

Data-sensitive equipment, such as a computer, monitor, and external drive should be powered by these outlets. Battery power is automatically provided in case of a power outage. Power (utility or battery) is not supplied to these outlets when the UPS is switched off. (Do not plug surge protectors or power strips into the battery back-up outlets.)

#### **3.12 SURGE-ONLY PROTECTED OUTLETS**

Equipment such as a printer, fax machine, scanner, or desk lamp should be powered by these outlets. These outlets do not provide power during a power outage. These outlets are always on (when utility power is available) and are not controlled by the front panel switches.

**Note:** During the self-test, the UPS briefly operates the loads on-battery (the onbattery LED comes on). If the UPS passes the self-test, it returns to online operation.

The on-battery LED goes off and the on-line LED goes on steady. If the UPS fails the self-test, it immediately returns to on-line operation and lights the "REPLACE BATTERY" LED. The loads are not affected. Recharge the battery overnight and perform the self-test again. If the "REPLACE BATTERY" LED is still on, the battery will need to be replaced.

#### **5.3 SILENCE**

In " BACK-UP" mode, push on/off/test less than 3 seconds to silence the audible alarm. (The function is void when under condition of "LOW BATTERY" or "OVERLOAD".)

**Note:** In back-up mode, the UPS can be automatically turned off if none of the connected loads are operating.

### **Operation (continued)**

### **Alarm**

**6.0 BACK-UP (slow alarm)** When in "BACK-UP" mode, the yellow LED illuminates and the UPS sounds an audible alarm. The alarm stops when the UPS returns to "LINE

NORMAL" operation. **6.1 LOW BATTERY (rapid alarm)** In "BACK-UP" mode, when the battery energy runs low, the UPS beeps

rapidly until the UPS shuts down from a depleted battery or returns to "LINE NORMAL" operation.

### **6.2 OVERLOAD (continuous alarm)**

When the UPS is overloaded (the connected loads exceed the maximum rated capacity), the UPS emits a continuous alarm to warn of an overload condition. Disconnect nonessential equipment from the UPS to eliminate the overload.

**6.3 FAULT (30 seconds continuously)**

When the output is shorted, the UPS emits a 30-second continuous alarm to warn of a short condition. **Disconnect the equipment from the UPS prior to checking the equipment.**

### **Software Options**

**7.0 Belkin Sentry Bulldog Shutdown Management Software**  Belkin Sentry Bulldog Shutdown Management Software receives communication through the USB or RS232 interface port (depending on model) to perform monitoring functions, and also provide an orderly shutdown of the computer in the event of a power failure. Moreover, Belkin Sentry Bulldog Shutdown Management Software displays all of the diagnostic symptoms on screen, such as Voltage level, Frequency, Battery level, etc.

The software is available for Windows® 95, Windows® 98, Windows NT® V4 or higher, and Windows® 2000.

**7.1 Interface Kits**

Each interface kit includes a special interface cable which is required to convert status signals from the UPS into signals that the individual operating system can recognize. The interface cable must be connected to the USB or RS232 port (depending on model) on the UPS. The other side of the interface cable can be connected to the USB or RS232 port (depending on model) of your PC. For other installation instructions and features, please refer to the README file.

### **CAUTION:**

Use only a factory supplied or authorized UPS monitoring cable!

**7.2 USB (Universal Serial Bus): HID (Human Interface Device) setup procedure**

1. When the USB cable that comes with the UPS is first connected to a USB port on your computer, the Windows® 98 dialog called "ADD NEW HARDWARE WIZARD" should appear automatically.

(To display this dialog manually, you can choose the Start button and then "Settings" to access the Control Panel and then double-click "ADD NEW HARDWARE". The USB cable should be connected already.)

2. The "ADD NEW HARDWARE WIZARD" dialog box guides you through the installation process. Click "Next".

3. A dialog states "Windows will now search for any new Plug-and-Play devices on your system". Click "Next".

- 4. A subsequent dialog gives you these options:
	- Search for the best driver for your device (recommended). • Display a list of all drivers in specific location, so you can select the driver you want.

Please accept the recommended choice by clicking "Next".

- 5. The Wizard will then search your hard drive for a file called….\INF\hiddev.inf. This file contains all the information that Windows® 98 needs to install the correct device drivers.
- 6. At this point the wizard might ask for the Windows® 98 CD-ROM. Place the CD in the CD-ROM drive and select "OK".
- 7. The installation process will continue automatically until a dialog

displays indicating that the drivers have been installed. Select the "Finish" button and your drivers are installed.

### **USB Interface Port**

**BELKIN** 

**Belkin Components, Ltd.** Unit 13 • Gatelodge Close • Round Spinney Northampton • Northants • NN3 8RX United Kingdom Tel: +44 (0) 1604678300 Fax: +44 (0) 1604678330

#### **Belkin Components B.V.** Diamantlaan 8 • 2132 WV

Hoofddorp • The Netherlands Tel: +31 (0) 235698765 Fax: +31 (0) 235612694

## **Presentation (continued)**

**CAUTION: Never connect a laser printer or scanner to the backup outlets of the UPS with other computer equipment. A laser printer or scanner periodically draws significantly more power when in use than when idle. This may overload the UPS.**

### **Installation**

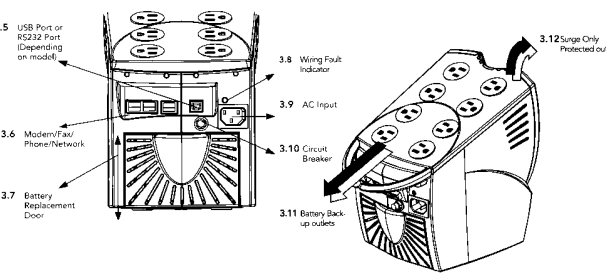

**4.7 Connect the Telephone/Fax/Modem Lines** 

Connect a single-line telephone/fax/modem line into the surge-protected sockets on the back of the UPS. The RJ45/RJ11 modular sockets accept standard single-line telephone connections. This connection will require

another length of telephone cable (supplied).

Note: This connection is optional but highly suggested as telephone/fax/modem lines often carry dangerous surges and spikes. The UPS works properly without a telephone/fax/modem connection.

**CAUTION: The telephone/fax/modem protection feature could be rendered inoperable if improperly installed. Make sure that the telephone line from the wall is plugged into the connector marked "IN", and the device to be protected (telephone/fax/modem) is plugged into the connector marked "OUT".**

**CAUTION: This surge-protection device is for indoor use only. Never install telephone wiring during a lightning storm.**

**5.0 Switch On**

With the UPS plugged in, press and hold the on/off/test/silence button for more than 3 seconds until the "ON-LINE" LED lights up to switch the UPS on. The UPS will perform self-testing each time it is switched on.

**Note:** The UPS maintains the battery charge when in the off position and will respond to commands received through the computer interface port.

**5.1 Switch Off**

Press and hold the on/off/test/silence button for more than 3 seconds until the "ON-LINE" or "ON-BATTERY" LED goes off.

**5.2 SELF-TEST**

Use the self-test to verify both the operation of the UPS and the condition of the battery. In normal utility power, push the on/off/test/silence button less than 1 second and the UPS performs a self-test function. During the self-test, the UPS operates in back-up mode.

### **Operation**

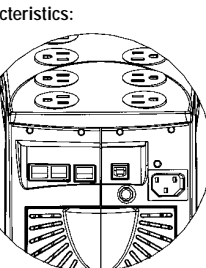

Effect of I/P Distortion

On/Off

- **1. Firmware** Version of Firmware
- **2. Rating VA** Rated Power Capacity of UPS
- **3. Rating Voltage Rated Power Voltage of UPS**
- **4. Rating Frequency** Connected Frequency Rating of UPS
- 5. Rating Battery **Example 20 Rated Battery Voltage Used by UPS**
- **6. Input Frequency** AC Utility Frequency
- **7. Input Voltage AC Utility Voltage**
- 8. Output Source **Indicating Bypass or On Battery**
- **9. Alarm** To Set Situation for Alarm
- **10. Voltage Sensitivity** To Improve Transfer Time and Avoid
- 11. Outlet Relay ON/OFF Set Delay Time to Control Outlet Relay
- **12. Next Shutdown** Time to Next Scheduled Shutdown
- **13. Next Restart** Time to Next Restart
- **14. AC Source Input Power Source of UPS**
- **15. Battery** Condition of Battery
- **16. Loading** Load Percentage of UPS
- 17. Battery Level **17. Battery Level 17. Battery Level**
- **18. Selectable Transfer Voltage** Change Transfer Voltage **19. Diagram** Input & Output Power Flow of UPS **20. Picture** General Outlook of UPS
	-

Percentage of Battery

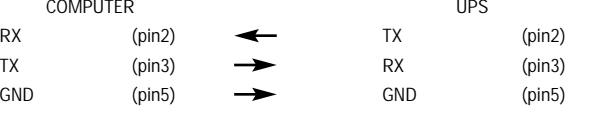

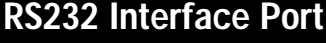

#### **Battery Replacement**

Battery replacement is a safe procedure. You may leave the UPS On and equipment connected during this procedure. Do not replace the battery when the UPS is "On Battery". See page 15 for diagram illustrations.

- 1. Set the UPS at the edge of a table (Diagram A).
- 2. Slide the battery compartment cover down (Diagram B).
- 3. Grasp the tab attached to the battery and slide the battery partially out. Then grab the battery firmly and remove; the battery wires will disconnect as the battery is pulled out (Diagram C).
- 4. Carefully insert the new battery halfway into the UPS. Avoid pinching the wires (Diagram D).
- 5. Connect the wires to the new battery according to the following configuration: Red wire to red terminal
- Black wire to black terminal
- 6. Carefully insert the battery terminals.
- 7. Slide the battery compartment cover back into place (Diagram E).

The old battery must be recycled. Deliver the battery to an appropriate recycling facility or return it to Belkin in the packing carton that came with your new battery. Additional recycling information is provided with your new battery.

### **Battery Replacement**

Refer Servicing to qualified service personnel or contact Belkin Components.

**Diagram A**

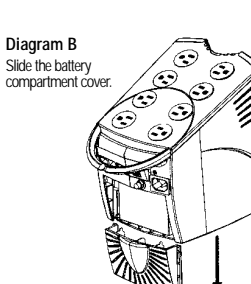

**Diagram D** Slide the battery back in. Avoid pinching the wires.

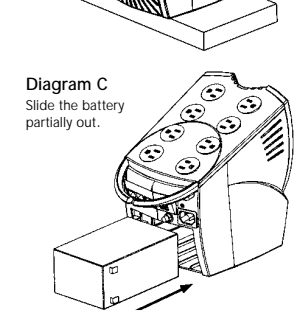

Œ

چې

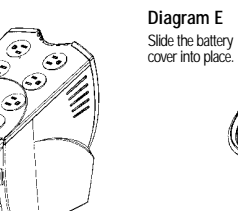

### **Battery Replacement (continued)**

**11.0 Storage Conditions** 

Store the UPS covered and upright in a cool, dry location, with its battery fully charged. Before storing, charge the UPS for at least 4 hours. Disconnect any cables connected to the computer interface port to avoid unnecessary drainage of the battery.

#### **11.1 Extended Storage**

During extended storage in environments where the ambient temperature is -15°C to +30°C, charge the UPS battery every 6 months.

During extended storage in environments where the ambient temperature is +30°C to +45°C, charge the UPS battery every 3 months.

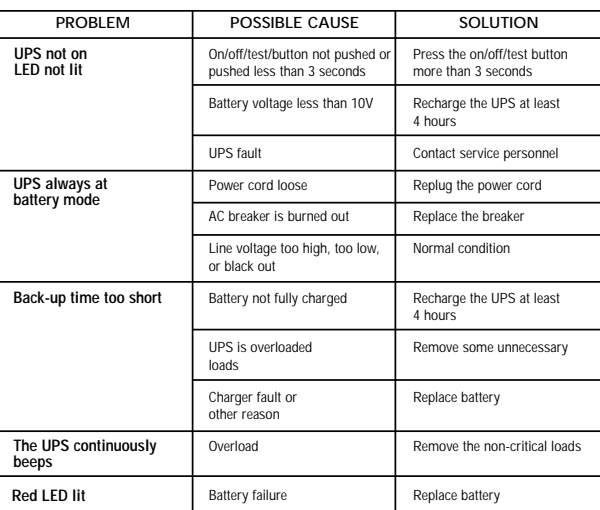

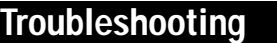

### **Storage**

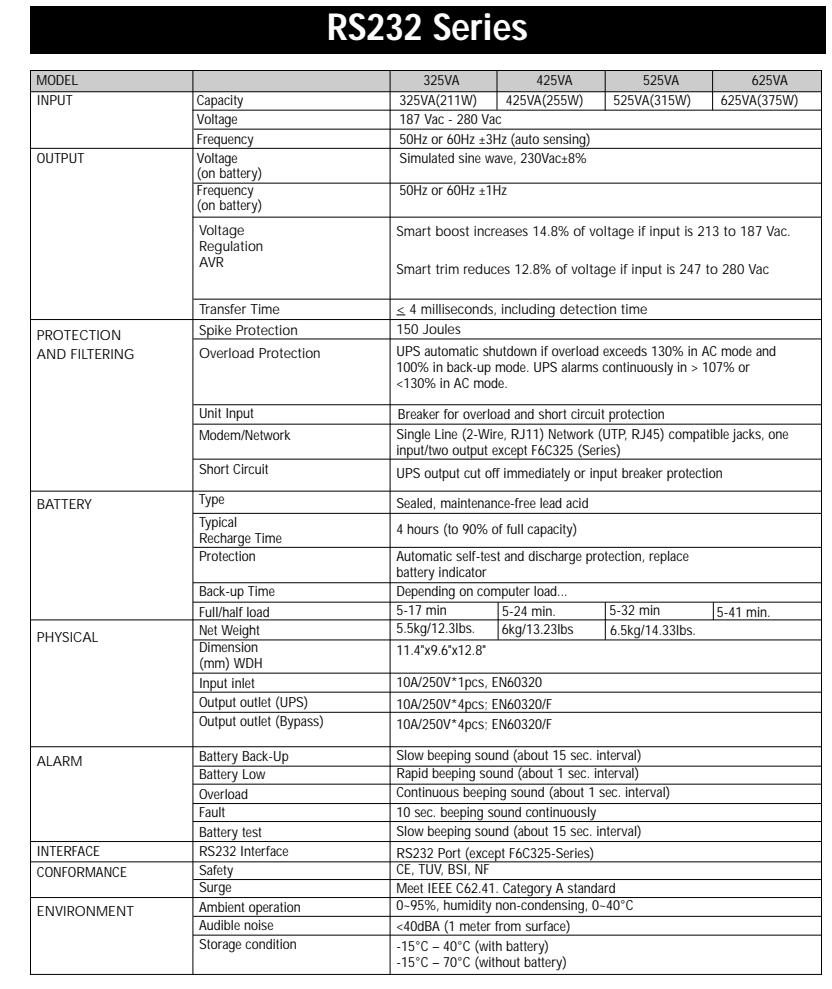

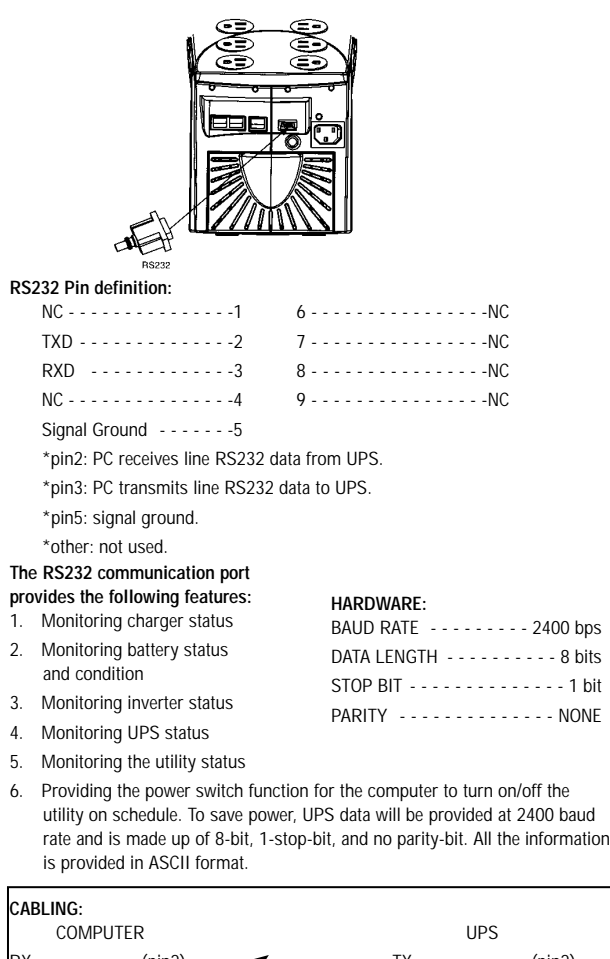

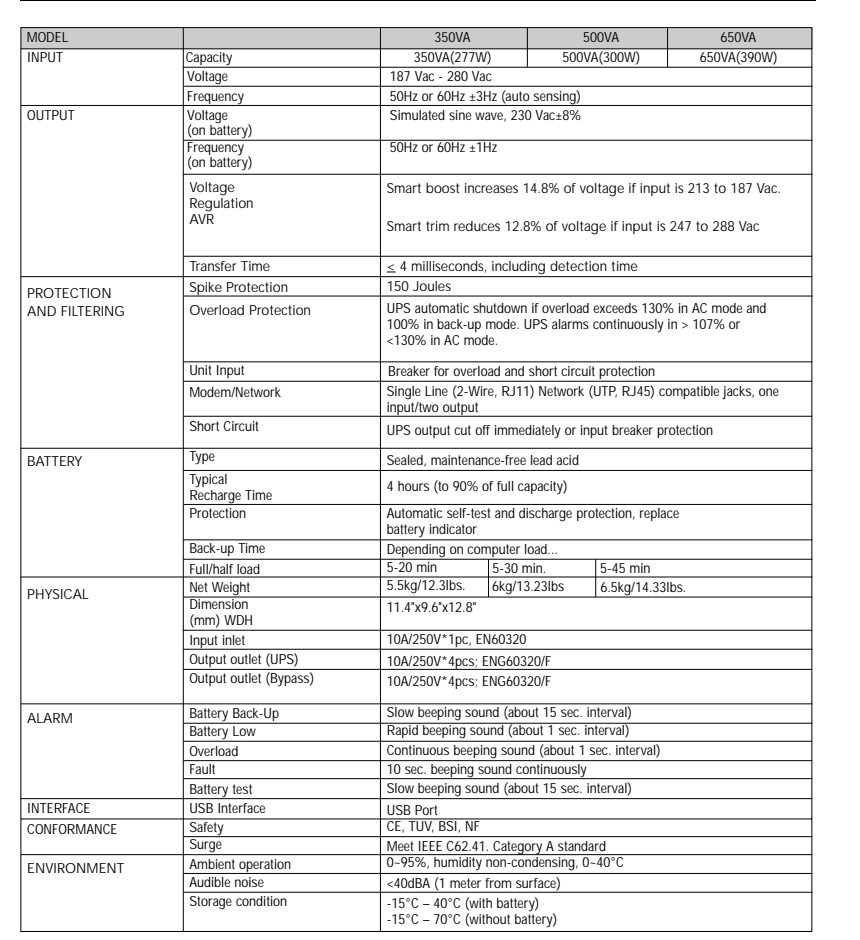

## **USB Series**

#### **CE Declaration of Conformity**

We, Belkin Components, declare under our sole responsibility that the F6C325u-220V, F6C425u-220V, F6C525u-220V, F6C625u-220V, to which this declaration relates, is in conformity with Generic Emissions Standard EN50081-1 and with Generic Immunity Standard EN50082-1 1992 to which this declaration relates, is in conformity with Generic Emissions Standard EN50081-1 and with Generic Immunity Standard EN50082-1 1992.

#### **Belkin Components Two-Year Product Warranty**

Belkin Components warrants this product against defects in materials and workmanship for two years. If a defect is discovered, Belkin will, at its option, repair or replace the product at no charge, provided it is returned during the warranty period, with transportation charges prepaid, to the authorized Belkin dealer from whom you purchased the product. Proof of purchase may be required.

This warranty does not apply if the product has been damaged by accident, abuse, misuse, or misapplication; if the product has been modified without the written permission of Belkin; or if any Belkin serial number has been removed or defaced.

#### **THE WARRANTY AND REMEDIES SET FORTH ABOVE ARE EXCLUSIVE IN LIEU OF ALL OTHERS, WHETHER**

**ORAL OR WRITTEN, EXPRESSED OR IMPLIED. BELKIN SPECIFICALLY DISCLAIMS ANY AND ALL IMPLIED WARRANTIES, INCLUDING, WITHOUT LIMITATION, WARRANTIES OF MERCHANTABILITY AND FITNESS FOR A PARTICULAR PURPOSE.**

No Belkin dealer, agent, or employee is authorized to make any modification, extension, or addition to this warranty.

**BELKIN IS NOT RESPONSIBLE FOR SPECIAL, INCIDENTAL, OR CONSEQUENTIAL DAMAGES RESULTING FROM ANY BREACH OF WARRANTY, OR UNDER ANY OTHER LEGAL THEORY, INCLUDING BUT NOT LIMITED TO LOST PROFITS, DOWNTIME, GOODWILL, DAMAGE TO OR REPROGRAMMING, OR REPRODUCING ANY PROGRAM OR DATA STORED IN OR USED WITH BELKIN PRODUCTS.**

### **Specifications (USB Series)**

# **UPS Uninterruptible Power Supply User Manual**

BELKIN

The average life of a battery is 3-5 years before ever needing to be replaced. **EcoPower Battery Replacement Program™**

In the event that the UPS needs a battery replacement, Belkin offers its EcoPower Battery Replacement Program**™**. This program offers a battery replacement and full service check on your UPS to ensure it is working properly to protect your connected devices. It also ensures that the battery in the UPS is discarded properly in an effort to keep our environment clean. All participants in the program will receive a two-year extended product warranty. Please call Belkin Components for detailed information regarding the cost of the program and shipping procedures.

### **USB Interface Port**

## **Specifications**

Free Manuals Download Website [http://myh66.com](http://myh66.com/) [http://usermanuals.us](http://usermanuals.us/) [http://www.somanuals.com](http://www.somanuals.com/) [http://www.4manuals.cc](http://www.4manuals.cc/) [http://www.manual-lib.com](http://www.manual-lib.com/) [http://www.404manual.com](http://www.404manual.com/) [http://www.luxmanual.com](http://www.luxmanual.com/) [http://aubethermostatmanual.com](http://aubethermostatmanual.com/) Golf course search by state [http://golfingnear.com](http://www.golfingnear.com/)

Email search by domain

[http://emailbydomain.com](http://emailbydomain.com/) Auto manuals search

[http://auto.somanuals.com](http://auto.somanuals.com/) TV manuals search

[http://tv.somanuals.com](http://tv.somanuals.com/)